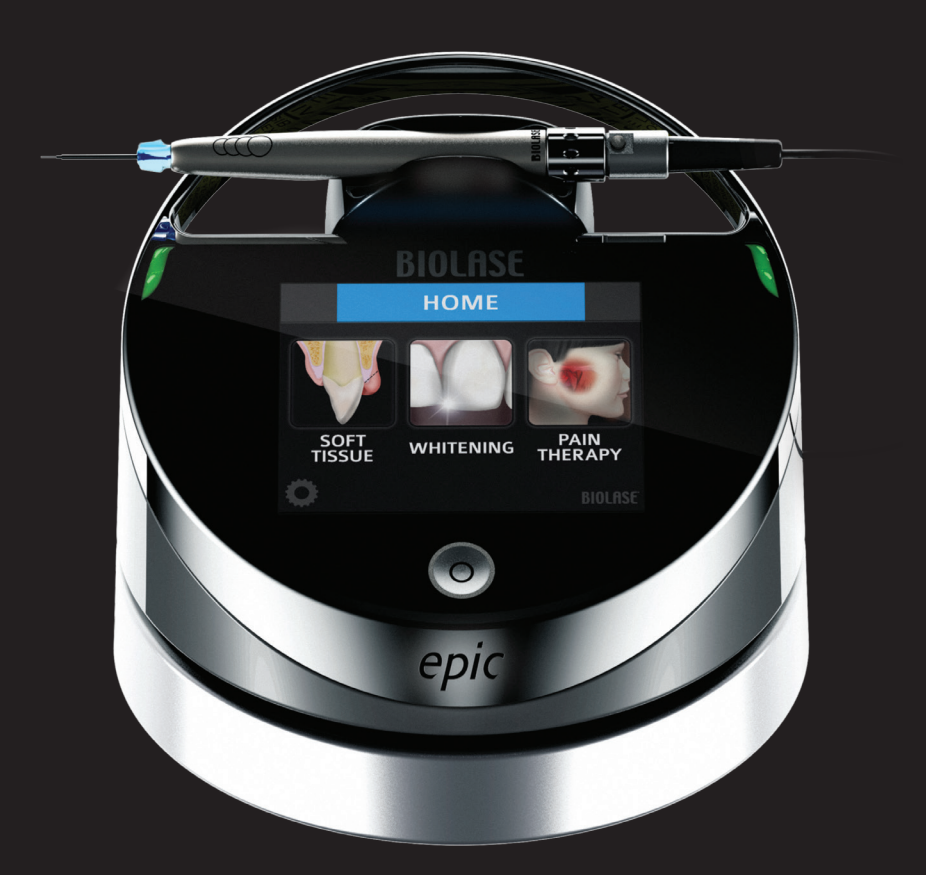

# epic™10 *Benutzerhandbuch*

*EPIC 10 Benutzerhandbuch Teilenr. 5400321-02 Version H*

## **BIOLASE**

### **INHALT**

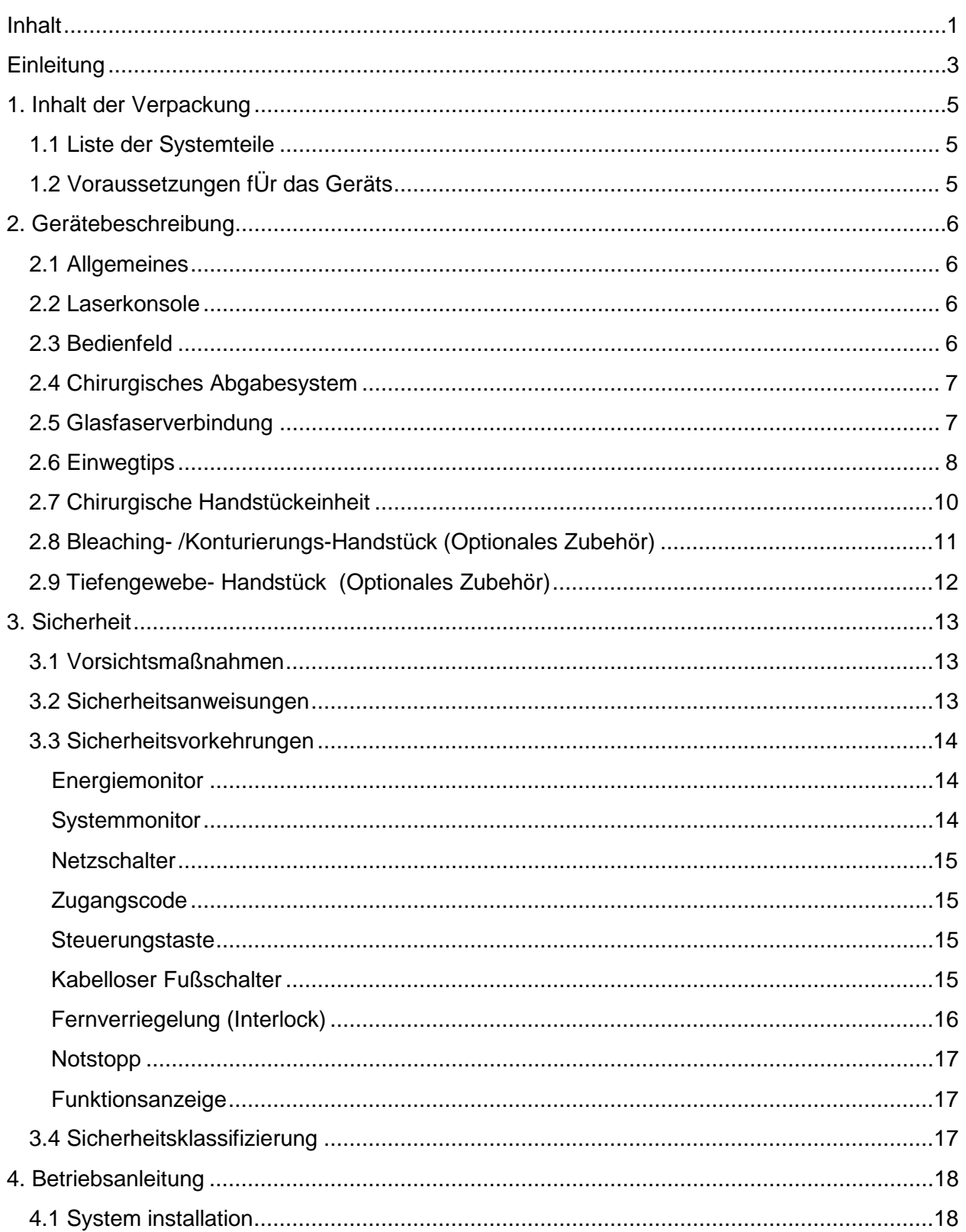

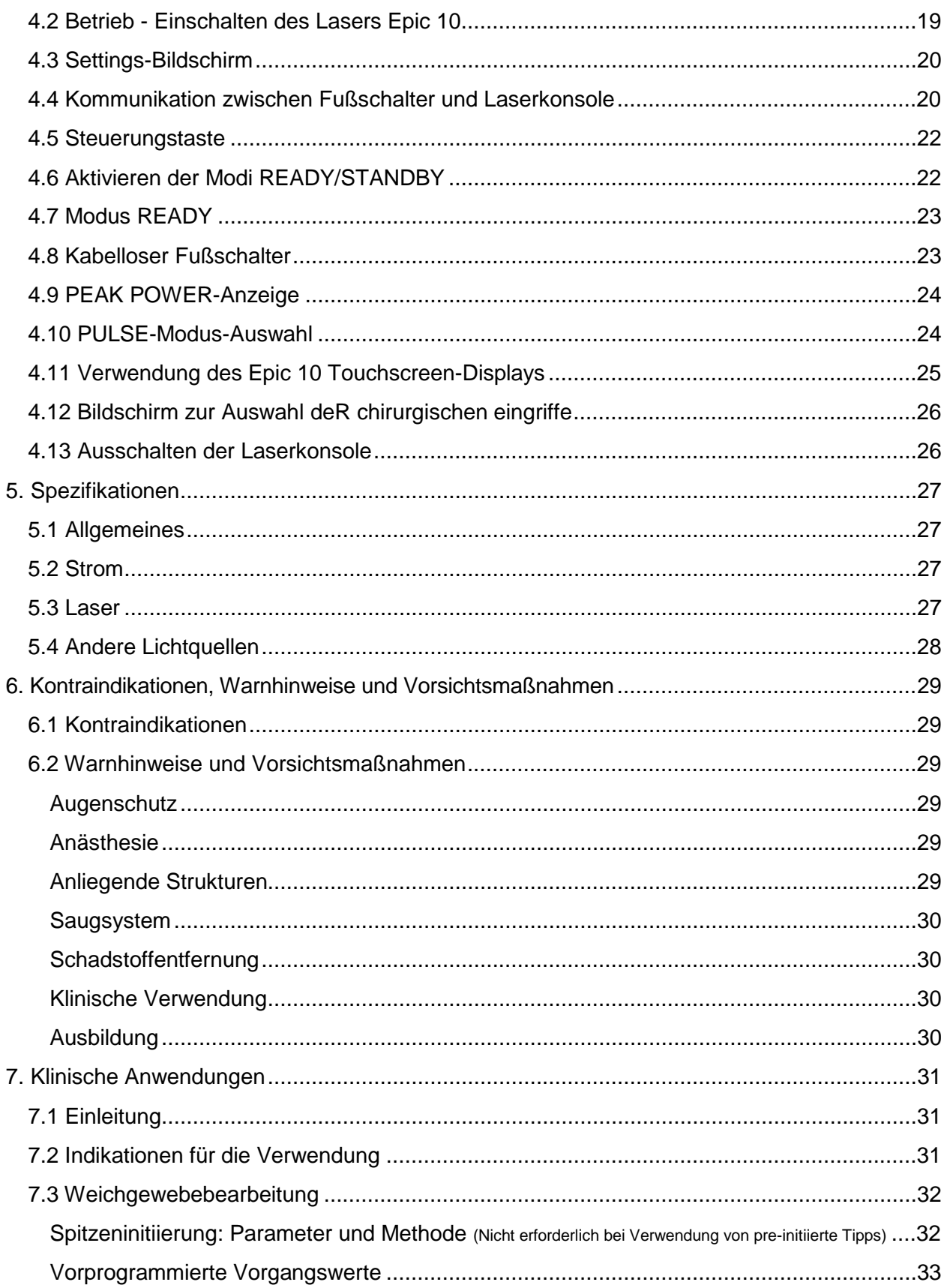

![](_page_3_Picture_167.jpeg)

### *EINLEITUNG*

Der Epic™ Diodenlaser ist ein chirurgisches und therapeutisches Gerät modernster Technologie, das für eine große Vielfalt oraler Weichgewebebehandlung und die Zahnweißung sowie für den Einsatz zur vorübergehenden Schmerzlinderung konzipiert wurde.

Epic 10 verwendet eine Festkörper-Diode als Halbleiterquelle für nicht sichtbare Infrarotstrahlung. Die Energie wird über eine flexible Faser, die an einem Ende mit der Laserquelle und am anderen Ende mit dem Handstück verbunden ist, zur Behandlungsstelle geleitet. Verschiedene Typen von Einwegspitzen wurden für verschiedene Anwendungen konzipiert und optimiert. Das Gerät wird mittels eines kabellosen Fußschalters aktiviert.

Das Gerät ist ein verschreibungspflichtiges Medizinprodukt, das nur für die professionelle Anwendung durch zugelassene Ärzte und Zahnärzte bestimmt ist. Die Verwendung dieses Geräts erfordert eine entsprechende klinische und technische Schulung. Dieses Handbuch enthält Anleitungen für Zahnärzte, die eine entsprechende Schulung abgeschlossen haben.

Bei sachgemäßer Verwendung und Wartung ist die Epic 10 eine wertvolle Ergänzung für Ihre Praxis. Wenden Sie sich an Ihren BIOLASE-autorisierten Händler für alle Anforderungen im Bereich Kundenservice kennen.

![](_page_4_Picture_4.jpeg)

### *1. INHALT DER VERPACKUNG*

#### <span id="page-5-0"></span>*1.1 LISTE DER SYSTEMTEILE*

Das Epic 10 Lasersystem besteht aus den folgenden Komponenten:

- 1. Laserkonsole (Lithium-Ionen-Akkupack bereits installiert)
- 2. Bildschirmschutz (abziehbare durchsichtige Bildschirmabdeckung 30)
- 3. Abgabesystem (installiert)
- 4. Verschiedene chirurgischen Spitzen
- 5. Chirurgische Handstücke(2)
- 6. Drei (3) Laserschutzbrillen (zwei (2) Sicherheitsbrillen für den Arzt, eine (1) dunklere Sicherheitsbrille für den Patienten)
- 7. DC Netzteil und Kabel (ein (1) US und (1) International)
- 8. Benutzerhandbuch
- 9. Begrüßungs- Kit (Willkommensschreiben, Informationen zum BIOLASE Store, Kurzanleitung, Anleitung zu Online-Schulungen & Produktregistrierungskarte, Informationen zur beschränkten Gewährleistung)
- 10. Laserwarnschild
- 11. Tip Initiierungs- kit
- 12. Fernverriegelungskabel für Interlock
- 13. Kreuzschlitz-Schraubenzieher (zum Einsetzen der Batterien im Fußschalter)
- 14. Fußschalter
- 15. AAA-Batterien (2)

**HINWEIS:** Bei Lieferung ist das Lithium-Ionen-Akkupack bereits in den Laser eingesetzt.

**HINWEIS:** Beim Transportieren des Geräts vorsichtig vorgehen. Anweisungen dazu finden Sie Abschnitt 8 dieses Handbuchs.

**WARNUNG:** Änderungen an der Ausrüstung sind unzulässig.

#### <span id="page-5-1"></span>*1.2 VORAUSSETZUNGEN F*Ü*R DAS GERÄTS*

![](_page_5_Picture_176.jpeg)

### *2. GERÄTEBESCHREIBUNG*

#### <span id="page-6-0"></span>*2.1 ALLGEMEINES*

Das Epic 10 System besteht aus drei Komponenten:

● Laserkonsole

![](_page_6_Picture_4.jpeg)

![](_page_6_Picture_5.jpeg)

• Optisches Fiber System

![](_page_6_Picture_7.jpeg)

 $\circ$ 

#### ● Kabelloser Fußschalter

#### <span id="page-6-1"></span>*2.2 LASERKONSOLE*

Das Bedienpult hat ein Display (Touchscreen und Steuerungstaste) vorne. Der Laser kann über eine externe Netzstromversorgung oder eine interne, austauschbaren Lithium-Ionen-Akku (14,4 V, 2,9 A) betrieben werden.

#### <span id="page-6-2"></span>*2.3 BEDIENFELD*

![](_page_6_Picture_153.jpeg)

![](_page_6_Figure_13.jpeg)

*Abbildung 2.1: Bedienfeld (Vorderansicht)*

#### <span id="page-7-0"></span>*2.4 CHIRURGISCHES ABGABESYSTEM*

**HINWEIS:** Alle Glasfaserkabel, Handstücke und Spitzen werden unsteril geliefert.

Das wieder verwendbare Abgabesystem mit chirurgischem Handstück der Epic 10 besteht aus folgenden Komponenten:

- Wieder verwendbares Glasfaserkabel
- Wieder verwendbares chirurgisches Handstück (Abbildung 2.9)
- Einwegspitzen (Tips) (Anhang A)

**HINWEIS:** Das Glasfaserkabel kann von der Konsole abgenommen werden. Das Handstück ist wieder verwendbar und muss vor jeder Patientenbehandlung gereinigt und sterilisiert werden. Die Spitzen sind nur für den einmaligen Gebrauch bestimmt und nach der Verwendung zu entsorgen. Spitzen sind ordnungsgemäß in Sharps- Containern für potenziell infektiöse medizinische Abfälle zu entsorgen. Spitzen müssen vor der Verwendung dampfsterilisiert werden. Eine Anleitung zum Reinigen und Sterilisieren von Handstück und Spitzen finden Sie in Abschnitt 8.

#### <span id="page-7-1"></span>*2.5 GLASFASERVERBINDUNG*

Die Epic 10 wird mit bereits angeschlossenem Glasfaserkabel geliefert.

**VORSICHT:** Das Glasfaserkabel bei eingeschaltetem Laser nicht anschließen oder trennen. Das Glasfaserkabel nur anschließen oder trennen, wenn der Laser ausgeschaltet ist.

Wenn Sie das Glasfaserkabel von der Laserkonsole trennen möchten, vergewissern Sie sich, **dass die Laserkonsole ausgeschaltet und das Kabel vollständig vom Konsolensockel abgewickelt ist**, nehmen Sie den Eingangsstecker des Glasfaserkabels und ziehen Sie ihn gerade aus der Buchse heraus (Abbildung 2.3).

Achten Sie beim Wiedereinsetzen des Glasfaserkabel **darauf, dass die Laserkonsole ausgeschaltet ist.** Der Anschluss des Glasfaserkabels an die Konsole erfolgt durch das Verbinden des optischen Steckers (Abbildung 2.2) mit der optischen Buchse (Abbildung 2.3).

**HINWEIS:** Das Glasfaserkabel sollte mit einem deutlich hörbaren Klicken einrasten; falls Sie kein Klicken hören, stecken Sie das Glasfaserkabel aus und schließen Sie es erneut an.

Wickeln Sie bei einer Lagerung des Geräts das Glasfaserkabel gegen den Uhrzeigersinn im Aufbewahrungsschacht um den Sockel der Konsole (Abbildung 2.1).

#### **VORSICHT:** Das Glasfaserkabel nicht in einem scharfen Winkel biegen, da es brechen kann. Sicherstellen, dass es nicht zwischen dem Gehäuse und dem Stecker des Glasfaserkabels eingeklemmt wird.

![](_page_8_Picture_1.jpeg)

*Abbildung 2.2: Stecker des Glasfaserkabels Abbildung 2.3: Optische Buchse*

#### <span id="page-8-0"></span>*2.6 EINWEGTIPS*

Bei den Spitzen handelt es sich um Einwegzubehör. Sie sind in drei Kerndurchmessern erhältlich: 200 µm, 300 µm und 400 µm mit verschiedenen Längen (siehe Anhang A).

**VORSICHT:** Die Spitzen sind nur für den Einmalgebrauch bestimmt, um eine Kontamination zu vermeiden, und sind angefertigt um einen Sterilisationszyklus standzuhalten. Die Spitzen müssen nach der Verwendung in einem Behälter für scharfe potenziell infektiöse medizinische Abfälle entsorgt werden. Überprüfen Sie vor der Verwendung der Spitze stets visuell, dass keine Fremdkörper anhaften und sie nicht beschädigt ist.

**VORSICHT:** Denken Sie daran, dass die Metall-/Kunststoffkanüle an den Spitzen bei Verwendung heiß werden kann. Kontakt der Kanüle mit Gewebe vermeiden.

Drehen Sie die Spitze beim Einsetzen im Uhrzeigersinn bis zum Anschlag fest in das distale Ende des Handstücks (Abbildung 2.4). Biegen Sie die Metallkanüle entsprechend den jeweiligen Anforderungen der Anwendung (Abbildung 2.7).

Lösen Sie die Faserspitze mit einer Drehung gegen den Uhrzeigersinn (Abbildung 2.5).

**HINWEIS:** Um einen ordnungsgemäßen Laserbetrieb zu gewährleisten, setzen Sie Spitzen nur dann ein, wenn das Handstück angebracht ist.

![](_page_9_Figure_0.jpeg)

![](_page_9_Figure_1.jpeg)

Abbildung 2.4: Setzen Sie die Faserspitze in das Handstück ein und drehen Sie sie im Uhrzeigersinn, bis sie einrastet

![](_page_9_Picture_3.jpeg)

*Abbildung 2.5: Zum Entfernen drehen Sie die Glasfaserspitze gegen den Uhrzeigersinn*

![](_page_9_Picture_5.jpeg)

![](_page_9_Picture_6.jpeg)

*Korrekte Biegung*

![](_page_9_Figure_8.jpeg)

*Abbildung 2.7: Biegen der Tip-Kanüle*

*Abbildung 2.6: Achten Sie beim Einsetzen der Spitze darauf, dass sie richtig "eingeschraubt" wird und ordnungsgemäß sitzt.*

![](_page_9_Figure_11.jpeg)

#### <span id="page-10-0"></span>*2.7 CHIRURGISCHE HANDSTÜCKEINHEIT*

► Schließen Sie das Handstück an das Glasfaserkabel an, indem Sie es auf den Faserschaft schieben, bis es hörbar einrastet und fest in Position sitzt (Abbildungen 2.8, 2.9).

![](_page_10_Figure_2.jpeg)

*Abbildung 2.8: Verbinden des Handstücks mit dem Faserschaft*

![](_page_10_Figure_4.jpeg)

*Abbildung 2.9: Vollständig montiertes chirurgisches Handstück*

- ► Gehen Sie zum Lösen des Handstücks vom Glasfaserkabel (Abbildung 2.10) folgendermaßen vor:
	- 1. Nehmen Sie das Handstück in die eine Hand und den Schaft in die andere.
	- 2. Drücken Sie die beiden Knöpfe am Faserschaft.
	- 3. Ziehen sie das Handstück mit dem Ring vom Schaft.

![](_page_10_Picture_10.jpeg)

*Abbildung 2.10: Zum Lösen des Handstücks vom Glasfaserkabel die beiden Knöpfe an der Basis des Faserschaft drücken*

#### <span id="page-11-0"></span>*2.8 BLEACHING- /KONTURIERUNGS-HANDSTÜCK (OPTIONALES ZUBEHÖR)*

**HINWEIS:** Das Bleaching-/Konturierungs-Handstück ist wiederverwendbar und mit einem unsterilen Einweg-Schutzschild zur Verwendung durch jeweils einen Patienten ausgestattet. Das Handstück ist unsteril und muss vor und nach jeder Patientenbehandlung gereinigt werden. **Dieses Handstück kann nicht im Autoklaven sterilisiert werden.** Eine Anleitung zum Reinigen des Handstücks finden Sie in Abschnitt 8.

> Wischen Sie das Schutzschild vor der Verwendung stets mit Alkohol ab. Das Schutzschild ist nur für den einmaligen Gebrauch bestimmt, um eine Kreuzkontamination zu vermeiden. Entsorgen Sie das Schutzschild nach Abschluss der Behandlungssitzung.

![](_page_11_Picture_3.jpeg)

*Abbildung 2.11: Bleaching-/Konturhandstück*

![](_page_11_Picture_5.jpeg)

*Abbildung 2.12: Unsteriles Einweg-Schutzschild*

Der Bereich für den Energieausstoß des Lasers für das Bleaching-/Konturierungs-Handstück entspricht einem Brennfleck von 35mm x 8mm = 2,8cm<sup>2</sup>.

Um das Handstück mit dem Glasfaserkabel zu verbinden, schieben Sie das Handstück auf den Glasfaserschaft, bis es hörbar einrastet und fest in Position sitzt.

So lösen Sie das Handstück vom Glasfaserkabel:

- Nehmen Sie das Handstück in die eine Hand und den Schaft in die andere.
- Drücken Sie auf die zwei Tasten auf dem Faserschaft.
- Ziehen Sie das Handstück vom Ring, um es zu lösen.

#### <span id="page-12-0"></span>*2.9 TIEFENGEWEBE- HANDSTÜCK (OPTIONALES ZUBEHÖR)*

Das Biostimulations- Handstück ist wieder verwendbar und mit einer unsterilen Einwegblende zur Verwendung mit jeweils einem Patienten ausgestattet. Das Handstück ist unsteril und erfordert eine Desinfektion vor und nach jeder Behandlung eines Patienten. **Dieses Handstück kann nicht im Autoklav sterilisiert werden.** Eine Anleitung zum Reinigen des Handstücks finden Sie in Abschnitt 8.

#### Wischen Sie das Schutzschild vor der Verwendung stets mit Alkohol ab. Das Schutzschild ist nur für den einmaligen Gebrauch bestimmt, um eine Kreuzkontamination zu vermeiden. Entsorgen Sie das Schutzschild nach Abschluss der Behandlungssitzung.

![](_page_12_Figure_3.jpeg)

*Abbildung 2.13: Tiefengewebe - Handstück*

- Ziehen Sie die rote Staubschutzkappe vom Tiefengewebe Handstück ab.
- Schieben Sie das Handstück auf den Schaft, bis es hörbar einrastet (Abbildung 2.14).
- Bringen Sie das Schutzschild über dem einstellbaren Abstandshalter an (Abbildung 2.15).
- Lösen Sie den Sperrring und stellen Sie den Abstandshalter auf den Arretierpunkt für die gewünschte Brennpunktgröße ein (Abbildung 2.16). Ziehen Sie den Sperrring fest.

![](_page_12_Picture_9.jpeg)

*Abbildung 2.14*

![](_page_12_Picture_11.jpeg)

*Abbildung 2.15*

![](_page_12_Picture_13.jpeg)

*Abbildung 2.16*

Das Handstück kann nun verwendet werden.

Um das Handstück abzunehmen, drücken Sie die Knöpfe an der Seite des Schafts und ziehen Sie das Handstück vom Schaft ab.

**HINWEIS:**

### *3. SICHERHEIT*

#### <span id="page-13-0"></span>*3.1 VORSICHTSMAßNAHMEN*

Die Nichteinhaltung der in diesem Benutzerhandbuch enthaltenen Vorsichtsmaßnahmen und Warnhinweise kann zu gefährlichem Kontakt mit optischen Strahlungsquellen führen. Bitte halten Sie sich an sämtliche Anweisungen und Warnungshinweise.

#### <span id="page-13-1"></span>*3.2 SICHERHEITSANWEISUNGEN*

Befolgen Sie diese Sicherheitsanweisungen vor und während der Behandlung:

• Während der Verwendung des Lasers müssen alle Eingänge des Behandlungsraums mit

dem entsprechenden Warnschild gekennzeichnet sein (eines (1) wird mitgeliefert).

- Handhaben Sie das Gerät nicht in der Nähe von explosiven oder entflammbaren Materialien. Entzündliche Anästhetika oder oxidierende Gase wie Lachgas (N<sub>2</sub>O) und Sauerstoff sollten vermieden werden. Lösungsmittel in Klebstoffen und entzündliche Lösungen, die zur Reinigung und Desinfektion verwendet werden, sollten vor Verwendung des Lasers ausreichend Zeit zum Verflüchtigen erhalten. Auch die Gefahr einer Entzündung von endogenen Gasen muss beachtet werden.
- Alle im Behandlungsraum anwesenden Personen müssen Laserschutzbrillen tragen.

**HINWEIS:** Wenden Sie sich an BIOLASE, wenn Sie Ersatz für Laserschutzbrillen oder zusätzliche Brillen benötigen.

**VORSICHT:** Die Laserschutzbrillen regelmäßig auf Löcher oder Risse untersuchen.

![](_page_13_Picture_138.jpeg)

**VORSICHT:** Immer sicherstellen, dass die richtigen Laserparameter eingestellt sind, bevor der Laser Epic in einer klinischen Umgebung verwendet wird.

**LASERWARNUNG:** Vergewissern Sie sich immer, dass die Laserschutzbrillen für diese Laserwellenlänge geeignet sind.

- Niemals direkt in den Strahl oder spiegelnde Reflexionen blicken.
- Richten Sie den Laser niemals auf die Augen von Personen.
- Das System immer in den STANDBY- Modus umschalten (durch Drücken der Steuerungstaste auf dem Bedienfeld im READY- Modus), bevor Sie das Handstück oder Einwegtips austauschen.
- Den EIN/AUS-Schalter (auf der Rückseite der Konsole) in die Position AUS (O) bringen, bevor das Gerät unbeaufsichtigt bleibt.

![](_page_14_Picture_155.jpeg)

#### <span id="page-14-0"></span>*3.3 SICHERHEITSVORKEHRUNGEN*

#### <span id="page-14-1"></span>*Energiemonitor*

Der Energiemonitor misst und bestätigt die Ausgangsleistung. Leistungsabweichungen von mehr als ± 20 % der ausgewählten Werte resultieren in einer Fehlermeldungen, die auf dem Bildschirm angezeigt werden. "LASER CURRENT HIGH/LOW" (LASERSTROM HOCH/NIEDRIG)

Das Gerät ist erst dann wieder betriebsbereit, wenn das System den Fehler löscht und anschließend in den READY- Modus umschaltet. Bleibt die Fehlermeldung weiterhin bestehen, wenden Sie sich bitte an den Ihren autorisierten BIOLASE Ansprechpartner.

#### <span id="page-14-2"></span>*Systemmonitor*

Der Systemmonitor überwacht den Notstopp-Schalter, die Fernbedienungstaste, den Anschluss des kabellosen Fußschalters und die Ausgabeleistung. Tritt ein Fehler bei einem dieser Elemente auf, wird das System gestoppt. Der angezeigte Text gibt den Fehlertyp an. Der Betrieb wird erst nach Beseitigung des Fehlers wiederaufgenommen.

#### <span id="page-15-0"></span>*Netzschalter*

Der Laser kann mit dem Netzschalter auf der Rückseite der Konsole eingeschaltet (I) oder ausgeschaltet (O) werden.

![](_page_15_Picture_2.jpeg)

**VORSICHT:** Nur das im Lieferumfang des Epic <sup>10</sup> Lasersystems enthaltene Netzteil verwenden (BIOLASE Artikelnummer 2400129).

#### <span id="page-15-1"></span>*Zugangscode*

Der Zugangscode verhindert den unbefugten Zugriff auf das System. Er wird zusammen mit dem Einschalten über den Ein/Aus-Schalter aktiviert (siehe Abschnitt 4 zum Code).

**HINWEIS:** Wird der Laser durch dauerhaftes Drücken der Steuerungstaste auf dem vorderen Bedienfeld in den RUHE- Modus versetzt, setzt dies den Zugangscode nicht zurück. Bringen Sie den Netzschalter nur dann in die Position AUS (O), wenn das System längere Zeit nicht benutzt wird.

#### <span id="page-15-2"></span>*Steuerungstaste*

Nachdem der Netzschalter in die Position EIN (I) gebracht wurde, den Zugangscode eingeben. Nachdem die gewünschten Parameter für eine Anwendung eingestellt wurden, die Steuerungstaste im Bedienfeld drücken, um in den READY- Modus umzuschalten. Der Zielstrahl leuchtet, und zeigt an, dass das System betriebsbereit ist.

#### <span id="page-15-3"></span>*Kabelloser Fußschalter*

Die Geräte der Epic 10 geben erst dann Laserenergie ab, wenn sich der Laser im READY- Modus befindet und der Bediener den Fußschalter drückt. Der Fußschalter ist für die Arbeit im Funkbetrieb konzipiert.

Es werden zwei (2) AAA-Batterien für die Stromversorgung des Fußschalters benötigt (im Lieferumfang enthalten). Eine Anleitung zum Auswechseln der Fußschalter- Batterien finden Sie in Abschnitt 8.

Der Fußschalter ist durch eine Metallabdeckung geschützt. Sie machen ihn zugänglich, indem Sie die Abdeckung herunterdrücken und so entsperren. Nun kann der Laser durch das Drücken des Fußschalters aktiviert werden.

![](_page_16_Picture_2.jpeg)

*Abbildung 3.3: Kabelloser Fußschalter*

#### <span id="page-16-0"></span>*Fernverriegelung (Interlock)*

Diese Funktion erlaubt es, die Laserkonsole mit dem Fernverriegelungssensor zu verbinden, dieser verhindert, dass der Laser in Betrieb bleibt oder geht (*z. B.* durch Öffnen der Tür). Das Stromkabel von diesem Anschluss sollte einen Schalter an der Tür verbunden werden. Bei dem Öffnen einer Tür sollte sich der Laser auszuschalten.

Wenn Sie diese Funktionalität nicht nutzen möchten, schließen Sie den Stecker nicht an.

![](_page_16_Picture_7.jpeg)

*Abbildung 3.4: Anschluss für Fernverriegelung*

#### <span id="page-17-0"></span>*Notstopp*

Drücken Sie die rote Laser-Not-Aus-Taste, um die Laserkonsole sofort auszuschalten. Auf dem Bildschirm wird die Fehlermeldung "Emergency Switch Error" (Fehler NOTAUS) angezeigt und die gelbe LED blinkt. Zum Löschen des Fehlers drücken Sie die Laser-Not-Aus-Taste erneut. Nach 2 bis 5 Sekunden hört die gelbe LED auf zu blinken und das System schaltet automatisch in den STANDBY- Modus um.

![](_page_17_Picture_2.jpeg)

 *Abbildung 3.5: Laser-Not-Aus Taste (Profilansicht von links)*

#### <span id="page-17-1"></span>*Funktionsanzeige*

Das Systemfarbdisplay mit Touchscreen und LED-Anzeigen auf dem Bedienfeld zeigt den Funktionszustand des Systems an.

#### <span id="page-17-2"></span>*3.4 SICHERHEITSKLASSIFIZIERUNG*

Die folgenden Sicherheitsklassifizierungen gelten für das Gerät

- Laserstrahlung Klasse 4
- Zielstrahl Klasse 2
- Schutzarten gegen elektrischen Schlag Klasse 2
- Schutzgrad gegen elektrischen Schlag Typ B Abwendungs- Teil
- Nicht geschützt gegen Eindringen von Wasser Gewöhnliches Gerät
- Nicht geeignet für die Verwendung in Gegenwart von entzündlichen Anästhetika
- Betriebsart Kontinuierliche Wellenlänge und Pulsmodus
- Kabelloser Fußschalter IPX6

### *4. BETRIEBSANLEITUNG*

#### <span id="page-18-0"></span>*4.1 SYSTEM INSTALLATION*

- Stellen Sie das Gerät an einem sauberen, trockenen und gut belüfteten Ort auf.
- Vergewissern Sie sich, dass sich der Netzschalter in Position OFF (O) befindet.
- Die Epic 10 kann entweder mit Netzstrom oder mit dem aufladbaren Akkupack betrieben werden:
	- o *DC-Netzstrom:* Schließen Sie das Netzkabel an der Netzbuchse am Lasermodul an, und stecken Sie den Stecker in eine Steckdose.
	- o *Wieder aufladbare Batterie:* Die Epic 10 wird mit eingesetztem Akkupack geliefert. Verbinden Sie das Kabel des Netzteils zum Aufladen des Akkupacks mit der Laserkonsole und stecken Sie das Netzkabel in eine Steckdose ein. Laden Sie das Akkupack vor der ersten Verwendung vollständig auf (mindestens 3 Stunden). Sobald der Akku aufgeladen ist, ziehen Sie den Netzstecker aus der Steckdose und das Kabel des Netzteils aus der Konsole. Die Laserkonsole wird nun mit Strom aus dem Akku betrieben.

**HINWEIS:** Bei Lieferung ist das Glasfaserkabel bereits in die Laserkonsole eingesetzt

**HINWEIS:** Stecken Sie das Netzteil ein, um das Akkupack vollständig aufzuladen, und schalten Sie dann die Laserkonsole mit dem Netzschalter EIN (Position "I"). Die Laserkonsole beginnt den Ladevorgang und das Gerät wechselt nach 5 Minuten in den Ruhemodus (mit ausgeschaltetem Bildschirm); wenn das Netzteil eingesteckt, aber am Netzschalter ausgeschaltet (Position "O") ist, wird der Akku dennoch geladen, jedoch langsamerer.

![](_page_18_Picture_165.jpeg)

- Ziehen Sie die Schutzkappe vom Ende des Faserschaftes ab (siehe Abbildung 2.8).
- Schließen Sie das Handstück sorgfältig an die Glasfasereinheit an (siehe Abbildung 2.9).
- Führen Sie die gewünschte Spitze (Tip) ein und drehen Sie sie im Uhrzeigersinn, bis sie fest sitzt (siehe Abbildung 2.4).
- Wickeln Sie überschüssige Länge des Glasfaserkabels gegen den Uhrzeigersinn auf die Faserspule im Aufbewahrungsschacht um den Sockel der Konsole (siehe Abbildung 2.1).

![](_page_19_Figure_2.jpeg)

#### <span id="page-19-0"></span>*4.2 BETRIEB - EINSCHALTEN DES LASERS EPIC 10*

- Vergewissern Sie sich, dass der Ladestand des Akkus für die aktuelle Anwendung ausreicht. Schließen Sie andernfalls das Netzteil an den Netzeingang der Laserkonsole an und stecken Sie das Netzkabel in eine Steckdose ein.
- Den Netzschalter auf der Rückseite der Konsole auf EIN (I) stellen. Das "BIOLASE"-Logo wird auf dem Bildschirm angezeigt (Abbildung 4.1). Nach drei Sekunden wird der Epic 10 Willkommensbildschirms angezeigt (Abbildung 4.2).

![](_page_19_Picture_6.jpeg)

• Den dreistelligen Zugangscode auf dem Touchscreen eingeben. Der Zugangscode ist 888. Wenn ein falscher Code eingegeben wird, wird kurz ein " 'X' am Bildschirm angezeigt (Abbildung 4.3); drücken Sie das " 'X' oder warten Sie 3 Sekunden lang, bis der Willkommensbildschirm wieder angezeigt wird. Geben Sie nun den richtigen Code ein.

• Das System zeigt den HOME- Bildschirm (Startbildschirm) an, auf dem zwei Abwendungs-Kategorien zur Auswahl stehen. "Surgical" (Chirurgischer Eingriff) oder "Pain Therapy" (Schmerztherapie).

![](_page_20_Picture_1.jpeg)

#### <span id="page-20-0"></span>*4.3 SETTINGS-BILDSCHIRM*

Durch Drücken der Schaltfläche "Settings" (Einstellungen) im HOME-Bildschirm wird der Settings-Bildschirm geöffnet. Hier kann der Benutzer verschiedene Systemeinstellungen ändern:

![](_page_20_Picture_4.jpeg)

*Abbildung 4.5*

#### <span id="page-20-1"></span>*4.4 KOMMUNIKATION ZWISCHEN FUßSCHALTER UND LASERKONSOLE*

Vergewissern Sie sich, dass Fußschalter und Laserkonsole gekoppelt sind; wenn eine Verbindung hergestellt ist, blinkt eine blaue LED-Anzeige auf der Laserkonsole. Bei der Lieferung ist die Kommunikation zwischen Laser und Fußschalter bereits eingerichtet. Wenn die Verbindung

nict bestätigt wird, wird im Verbindungssystem links oben auf dem Touchscreen "<sup>X</sup> angezeigt (Abbildung 4.6).

![](_page_21_Picture_0.jpeg)

*Abbildung 4.6*

Zum Wiederherstellen der Verbindung folgende Schritte ausführen:

1. Rufen Sie das Einstellungsmenü der Laserkonsole auf, indem Sie die Einstellungstaste

![](_page_21_Picture_4.jpeg)

2. Auf dem Bildschirm wird angezeigt, dass die Verbindung zwischen dem Fußschalter und der Laserkonsole getrennt wurde (Abbildung 4.7). Die grüne "PAIR"-Taste (Verbinden) drücken PAIR

![](_page_21_Figure_6.jpeg)

*Abbildung 4.7*

![](_page_21_Picture_8.jpeg)

![](_page_21_Picture_9.jpeg)

![](_page_21_Picture_10.jpeg)

*Abbildung 4.9*

3. Die Meldung "PAIRING WILL NOW BEGIN" (Verbindung wird hergestellt) erscheint. Zum Fortfahrten das grüne Häkchen

drücken (Abbildung 4.8)

4. Um die Verbindungsherstellung abzuschließen, den

Fußschalter und die Verbindungstaste vier Sekunden lang drücken (Abbildung 4.9).

5a. Der Funkbildschirm ("Wireless") zeigt an, dass die Kommunikation erfolgreich eingerichtet wurde und dass nun eine Verbindung zwischen Fußschalter und Laserkonsole besteht (Abbildung 4.10).

Weiter mit Schritt 6.

- 5b. Falls keine Verbindung hergestellt wurde, zeigt der Funkbildschirm an, dass die Verbindung nicht erfolgreich war (Abbildung 4.11); drücken Sie die grüne Taste, um Schritt 3 – 5a zu wiederholen.
- 6. Die Einstellungstaste drücken, um zum Menü "Settings" (Einstellungen) zurückzugehen. Auf den Pfeil links unten im Einstellungsbildschirm drücken, um zu Startbildschirm zurückzukehren (Abbildung 4.12).

![](_page_22_Picture_4.jpeg)

**WIRELESS** 

![](_page_22_Picture_5.jpeg)

![](_page_22_Picture_6.jpeg)

![](_page_22_Picture_7.jpeg)

*Figure 4.12*

#### <span id="page-22-0"></span>*4.5 STEUERUNGSTASTE*

Die Steuerungstaste vorne auf der Laserkonsole ist eine Multifunktionstaste (Abbildung 2.1). Wenn Sie die Steuerungstaste zwei (2) Sekunden gedrückt halten, können Sie vom Standby- (STANDBY) über den Bereitschafts- (READY) in den Ruhemodus (SLEEP) wechseln. Beachten Sie, dass es nicht möglich ist, in den READY- Modus zu kommen, ohne vorher ein Bearbeitungsmodul auf dem HOME- Bildschirm ausgewählt zu haben.

![](_page_22_Picture_11.jpeg)

#### <span id="page-22-1"></span>*4.6 AKTIVIEREN DER MODI READY/STANDBY*

Durch Drücken und Loslassen der Steuerungstaste schalten Sie die Laserkonsole in den READYoder STANDBY- Modus um. Die Laserkonsole emittiert nur dann Laserenergie, wenn der Fußschalter gedrückt ist und die Laserkonsole im READY- Modus ist. Im READY- oder im

STANDBY- Modus dürfen die Werte für die Moduseinstellung und/oder die Leistungseinstellung nur dann geändert werden, wenn der Laser keinen Strahl aussendet. Wenn der Laser einen Strahl aussendet (d.h. der Fußschalter ist aktiviert), ist es unmöglich die Einstellung zu ändern. ("READY" oder "STANDBY" werden in der rechten unteren Bildschirmecke des Displays angezeigt).

#### <span id="page-23-0"></span>*4.7 MODUS READY*

Wenn Sie in den READY- Modus wechseln, schaltet sich der Systemlüfter ein. In diesem Modus wird durch Drücken des Fußschalters die Laserstrahlung aktiviert. Zwischen dem Schalten in den READY- Modus und der Bereitschaft des Systems, einen Laserstrahl zu emittieren, vergeht eine Verzögerungszeit von zwei (2) Sekunden.

**HINWEIS:** Der Zielstrahl ist nur eingeschaltet, wenn der Laser sich im READY- Modus befindet oder wenn Sie die Helligkeit des Strahls im Einstellungsmodus anpassen. Sollte der Zielstrahl in diesen Situationen nicht sichtbar sein, entfernen Sie das Handstück und kontrollieren Sie, dass der Zielstrahl überhaupt eingeschaltet ist, indem Sie mit dem Ende des Glasfaserkabels auf eine ebene, nicht reflektierende Oberfläche strahlen. SCHAUEN SIE NICHT direkt in das Ende des Glasfaserkabels. Wenn der Zielstrahl nicht eingeschaltet ist, schalten Sie die Laserkonsole aus, entfernen Sie das Glasfaserkabel und setzen Sie es wieder ein (siehe Abschnitt 2.6). Wenn der Zielstrahl auch dadurch nicht aktiviert wird, schalten Sie die Laserkonsole aus und wenden Sie sich an den Biolase- Kundendienst.

#### <span id="page-23-1"></span>*4.8 KABELLOSER FUßSCHALTER*

Der kabellose Fußschalter wird mit zwei (2) AAA-Batterien betrieben.

Wenn der Wireless- Fußschalter im READY- Modus gedrückt wird und der Laser einen Strahl aussendet, gibt er einen Piepton an, dass die Laserenergie aktiviert ist. Eine grünes LED beginnt zu blinken und ein blaues LED leuchtet oben auf der Laserkonsole auf. Dies bestätigt die Verbindung zwischen Fußschalter und den Laser.

Auf den meisten Bildschirmen ist links oben eine Signalstärkeanzeige **ein Aufgenten** enthalten, die die Signalstärke zwischen der Laserkonsole und dem Fußschalter anzeigt (größte Stärke fünf (5) Balken). Wenn Sie den Fußschalter im Standby- Modus drücken und wieder loslassen, wird diese Anzeige aktualisiert. Obwohl das Gerät auch mit einem Signal mit einer Stärke von nur einem (1) Balken funktioniert, ist die Verbindung zwischen Fußschalter und Laserkonsole bei einem schwächeren Signal dennoch anfälliger für Funkstörungen (HF-Störungen), die von anderen Quellen wie Mobiltelefonen oder Mikrowellengeräten ausgehen. Zur Verbesserung der Signalstärke ändern Sie die Position des Fußschalters oder der Laserkonsole so lange, bis die Signalanzeige höchstmögliche Stärke erreicht, um einen optimalen Betrieb sicherzustellen.

**HINWEIS:** Wenn der Fußschalter nicht betätigt wird, wird er in den Ruhemodus versetzt, um die Batterien zu schonen. Er wird bei erneutem Drücken automatisch reaktiviert.

#### <span id="page-24-0"></span>*4.9 PEAK POWER-ANZEIGE*

Diese Zahl wird nur dann angezeigt, wenn sich das System im Pulsmodus befindet. Sie gibt den Wert der Spitzenleistung auf der Grundlage der Leistungseinstellung und des Pulsmodus an.

#### <span id="page-24-1"></span>*4.10 PULSE-MODUS-AUSWAHL*

Die Pulsmodusauswahl gibt grafisch an, ob sich das System im kontinuierlichen Modus (CW, Continuous Wave) oder im Pulsmodus befindet.

Im kontinuierlichen Modus wird eine konstante Laserleistung geliefert, wenn sich der Laser im Bereitschaftsmodus befindet und der kabellose Fußschalter aktiviert ist.

Im Pulsmodus wird die Laserleistung in sich wiederholenden Pulsen geliefert und über die Einstellungen der Pulsdauer und des Pulsintervalls gesteuert. Durch Drücken der Pulsmodustaste kann zwischen dem Pulsmodus und dem kontinuierlichen Modus gewechselt werden (Abbildung 4.14).

![](_page_24_Picture_152.jpeg)

*\*CP - Komfort- Puls, P3 - Pulsmodus, der in den meisten aktuell auf dem Markt verfügbaren Diodenlasern als Standard gilt Abbildung 4.13*

**HINWEIS:** Wenn der Laser mit einer kürzeren Pulsdauer betrieben wird, führt dies blicherweise zu einer niedrigeren Gewebetemperatur Erhöhung.

![](_page_24_Figure_9.jpeg)

![](_page_24_Figure_10.jpeg)

#### <span id="page-25-0"></span>*4.11 VERWENDUNG DES EPIC 10 TOUCHSCREEN-DISPLAYS*

![](_page_25_Picture_1.jpeg)

*Abbildung 4.15*

#### <span id="page-26-0"></span>*4.12 BILDSCHIRM ZUR AUSWAHL DER CHIRURGISCHEN EINGRIFFE*

Auf dem EPIC 10 können bis zu 20 voreingestellten Anwendungen gespeichert werden. Werkseitig sind auf dem EPIC 10 14 vorprogrammierte Anwendungseinstellungen und 6 leere Plätze für benutzerdefinierte Voreinstellungen installiert. Sie können diese alle gemäß Ihren Anforderungen anpassen.

Gehen Sie folgendermaßen vor, wenn Sie die Betriebsparameter (z. B. Leistung, Pulsdauer, Intervall usw.) für ein bestimmtes klinisches Verfahren ändern möchten:

- 1. Wählen Sie auf dem HOME-Bildschirm die Option SOFT TISSUE (Weiches Gewebe) um den Bildschirm zur Auswahl der vordefinierten chirurgischen Verfahren anzuzeigen; wählen Sie die Anwendung, die Sie überschreiben möchten (Abbildung 4.16).
- 2. Halten Sie die Taste zum ausgewählten Verfahren zwei (2) Sekunden lang gedrückt. Die Parameter für dieses Verfahren werden geändert und gespeichert (die Laserkonsole gibt einen Piepton aus, wenn die Einstellungsänderungen gespeichert sind).

![](_page_26_Picture_5.jpeg)

*Abbildung 4.16*

#### <span id="page-26-1"></span>*4.13 AUSSCHALTEN DER LASERKONSOLE*

- Wickeln Sie das Glasfaserkabel gegen den Uhrzeigersinn auf die Glasfaserspule des Konsolensockels auf.
- Platzieren Sie das Handstück im Handstück-Halter .

![](_page_26_Picture_10.jpeg)

**VORSICHT:** Vergewissern Sie sich, dass das Glasfaserkabel nicht verdreht ist, wenn Sie das Handstück wieder in die Halterung legen. Das Glasfaserkabel kann unter Umständen brechen, wenn es verdreht wird.

- Halten Sie die Steuerungstaste vorn auf der Konsole länger als zwei Sekunden gedrückt, um das Display auszuschalten.
- Schalten Sie den Netzschalter hinten an der Konsole in die Position AUS ("O"), wenn das Lasersystem über einen längeren Zeitraum nicht genutzt wird.

### *5. SPEZIFIKATIONEN*

#### <span id="page-27-0"></span>*5.1 ALLGEMEINES*

![](_page_27_Picture_127.jpeg)

#### <span id="page-27-1"></span>*5.2 STROM*

![](_page_27_Picture_128.jpeg)

#### <span id="page-27-2"></span>*5.3 LASER*

![](_page_27_Picture_129.jpeg)

![](_page_28_Picture_70.jpeg)

#### <span id="page-28-0"></span>*5.4 ANDERE LICHTQUELLEN*

![](_page_28_Picture_71.jpeg)

### *6. KONTRAINDIKATIONEN, WARNHINWEISE UND VORSICHTSMAßNAHMEN*

#### <span id="page-29-0"></span>*6.1 KONTRAINDIKATIONEN*

Für alle Behandlungen, die mit der Epic 10 durchgeführt werden, gelten dieselben klinischen Bewertungen und dieselbe klinische Sorgfalt wie bei herkömmlichen Techniken. Die Risiken für die Patienten sind vor jeder Behandlung zu überdenken und vollständig zu erfassen. Der Arzt muss zudem vor der Behandlung die vollständige Anamnese erheben und prüfen. Vorsicht ist bei allgemeinen Erkrankungen geboten, die eine lokale Behandlung unter Umständen kontraindizieren. Diese Leiden können Allergien auf lokale oder topische Anästhetika, Herzerkrankungen, Lungenerkrankungen, Blutungsstörungen und Immundefizienz einschließen, ebenso wie jede Art von medizinischem Beschwerden oder Medikationen, die die Verwendung von bestimmten Licht-/Laserquellen kontraindizieren, die mit diesem Gerät assoziiert sind. Eine Abklärung mit dem behandelnden Hausarzt des Patienten wird empfohlen, wenn Zweifel hinsichtlich der Behandlung bestehen.

#### <span id="page-29-1"></span>*6.2 WARNHINWEISE UND VORSICHTSMAßNAHMEN*

#### <span id="page-29-2"></span>*Augenschutz*

Arzt, Patient, Assistent und alle anderen Personen im Behandlungsraum müssen eine geeignete Laserschutzbrille für die Laserwellenlänge 940 ± 10nm tragen.

#### <span id="page-29-3"></span>*Anästhesie*

In einigen Fällen, bei denen Weichgewebe behandelt wird, ist eine Anästhesie eventuell nicht erforderlich. Patienten sollten jedoch zu jeder Zeit genauestens auf das Empfinden von Schmerzen oder auf Unwohlsein hin überwacht werden. Falls solche Anzeichen beobachtet werden, sollten die Einstellungen angepasst, eine Anästhesie verabreicht oder, falls erforderlich, die Behandlung abgebrochen werden.

#### <span id="page-29-4"></span>*Anliegende Strukturen*

Die Epic 10 wurde für die Entfernung von Weichgewebe entwickelt. Achten Sie daher während der Verwendung stets auf anliegende Strukturen und Unterstrukturen. Achten Sie mit äußerster Sorgfalt darauf, nicht versehentlich unterliegendes oder benachbartes Gewebe zu durchdringen oder abzutragen. Richten Sie die Energie nicht auf festes Gewebematerial wie etwa Zähne oder Knochen. Richten Sie die Energie nicht auf metallische Oberflächen oder andere Oberflächen als die von Weichgeweben. Größte Vorsicht ist auch bei der Handhabung des Gerätes in Bereichen anzuwenden, in denen kritische Strukturen (d. h. Nerven, Gefäße) geschädigt werden könnten. Fahren Sie nicht mit der Anwendung des Lasers fort, falls die Sicht in diesen Bereichen eingeschränkt ist.

#### <span id="page-30-0"></span>*Saugsystem*

Mithilfe eines Speichelabsauger kann das Sichtfeld während der Behandlung freigehalten werden. Führen Sie eine Behandlung mit der Epic 10 nur durch, wenn Sie die Behandlungsstelle klar erkennen können.

#### <span id="page-30-1"></span>*Schadstoffentfernung*

Besondere Vorsicht ist geboten, um eine Infektion durch die Abbrandprodukte des Lasers zu vermeiden, die durch die Verdampfung von mit Viren oder Bakterien infiziertem Gewebe entstehen. Stellen sie sicher, dass Sie jederzeit während des Lasereingriffs angemessene Schutzausrüstung (einschließlich eines Speichelabsauger, um Schadstoffe zu entfernen, ausreichend gefilterte Masken und andere Schutzausrüstung) verwenden.

#### <span id="page-30-2"></span>*Klinische Verwendung*

Nutzen Sie Ihr klinisches Urteilsvermögen, um alle Aspekte der Behandlung festzulegen, darunter unter anderem das Laserbehandlungsprotokoll, die Technik, die Leistungseinstellungen, die Pulsdauer und das Pulsintervall, den Betriebsmodus sowie das Zubehör (z. B. Tips) und andere Prozessanforderungen. Klinische Wirkungen sind genau zu beobachten und überwachen. Und mit dem klinischen Sachverstand sollten die klinischen Parameter und der Behandlungsansatz bestimmt werden. Nehmen Sie angemessene Anpassungen der Leistung, Pulsdauer und Intervalle vor, um auf Gewebezusammensetzungen, -dichte und -stärke einzugehen. Die Behandlung sollte stets mit der niedrigsten Leistungseinstellung begonnen werden, die für diese Indikation vorgegeben ist, und dann je nach Bedarf gesteigert werden. BIOLASE übernimmt keine Verantwortung für Parameter, Techniken, Methoden oder Ergebnisse.

#### <span id="page-30-3"></span>*Ausbildung*

Nur zugelassene Fachkräfte, die dieses Benutzerhandbuch gelesen und fachlich verstanden haben, sollten dieses Gerät verwenden. BIOLASE übernimmt keine Verantwortung für Parameter, Techniken, Methoden oder Ergebnisse. Ärzte müssen ihr klinisches Urteilsvermögen und ihre Professionalität nutzen, um alle Behandlungsaspekte, Techniken, korrekten Leistungseinstellungen, Intervalle, Dauer usw. zu bestimmen.

![](_page_30_Picture_8.jpeg)

**LASERWARNUNG:**

Richten Sie den Laser niemals auf die Augen. Alle Personen im Behandlungsraum müssen Laserschutzbrillen tragen, wenn der Laser in Betrieb ist.

### *7. KLINISCHE ANWENDUNGEN*

#### <span id="page-31-0"></span>*7.1 EINLEITUNG*

Um Gewebe erfolgreich zu entfernen, ist es zwingend notwendig, die Natur des Epic 10 Geräts zu verstehen. Bitte lesen Sie diesen Abschnitt sorgfältig durch, üben Sie an Modellgewebe und besuchen Sie eine Diodenlaser-Trainingseinheit, bevor Sie dieses Gerät in der Praxis verwenden.

#### <span id="page-31-1"></span>*7.2 INDIKATIONEN FÜR DIE VERWENDUNG*

Der Einsatz des Epic 10-Geräts kann für Inzision, Exzision, Vaporisation, Ablation und Koagulation des oralen Weichgewebes einschließlich des marginalen und interdentalen Gingiva- und Epithelgewebes der freien Gingiva sowie die folgenden spezifischen Indikationen geeignet sein:

- o Exzisions- und Inzisionsbiopsien
- o Freilegung nicht ausgetretener Zähne
- o Entfernung von Fibromen
- o Frenektomie
- o Frenotomie
- o Gingivale Kürettage zur Kronenabdrucknahme
- o Gingivektomie
- o Gingivoplastie
- o Gingivale Inzision und Exzision
- o Hämostase und Koagulation
- o Implantateröffnung
- o Abszessinzision und -drainage
- o Leukoplakie
- o Operkulektomie
- o Orale Papillektomien
- o Pulpotomie
- o Pulpotomie als Zusatzbehandlung zur Wurzelkanalbehandlung
- o Reduktion gingivaler Hypertrophie
- o Kronenverlängerung mit Weichgewebe
- o Behandlung von Aphten, herpes- und aphtenartigen Geschwüren der Mundschleimhaut
- o Vestibulumplastik
- o Geweberetraktion zur Abdrucknahme
- o Laserkürettage des Weichgewebes
- o Lasergestützte Entfernung von erkranktem, infiziertem, entzündetem und nekrotischem Weichgewebe aus der parodontalen Tasche
- o Sulkussterilisation (Entfernung von erkranktem, infiziertem, entzündetem und nekrotischem Weichgewebe aus den parodontalen Taschen zur Verbesserung klinischer Indizes, einschließlich Gingivaindex, Gingivablutungsindex, Sondierungstiefe, Befestigungsverlust und Zahnbeweglichkeit)
- o Lichtaktivierung für Bleichmaterialien zur Zahnaufhellung
- o Lasergestützte Aufhellung und das Bleachen von Zähnen
- o Topische Erwärmung zur Erhöhung der Gewebetemperatur, um eine vorübergehende Linderung bei leichten Muskel- und Gelenkschmerzen oder -steifigkeit, leichten Arthritisschmerzen oder Muskelkrämpfen, leichten Verstauchungen und Zerrungen sowie leichten Rückenmuskelschmerzen zu erreichen; vorübergehende Erhöhung der lokalen Blutzirkulation; vorübergehende Muskelentspannung

#### <span id="page-32-0"></span>*7.3 WEICHGEWEBEBEARBEITUNG*

#### <span id="page-32-1"></span>*Spitzeninitiierung: Parameter und Methode (Nicht erforderlich bei Verwendung von pre-initiierte Tipps)*

Die meisten chirurgischen Weichgewebeoperationen erfordern die Initiierung einer Faserspitze. Wenn eine Spitzeninitiierung empfohlen wird am Bildschirm ("TIP INITIATION") (im **Bereitschaftsmodus) Spitzeninitiierung angezeigt,** Das System zeigt automatisch die in Abbildung 7.2 gezeigten Einstellungen entsprechend der verwendeten Spitze an. Am Bildschirm sehen Sie TIP INITIATION Initiieren Sie die Spitze in den nachfolgend beschriebenen Schritten.

![](_page_32_Picture_164.jpeg)

*Abbildung 7.1*

- Berühren Sie mit der Spitze die Oberfläche des Initiierungsblocks, ohne den Laser zu aktivieren, also ohne den Fußschalter zu drücken (Abbildung 7.2).
- Drücken Sie den Fußschalter, um den Laser zu aktivieren, und lassen Sie die Spitze dabei in den Block einsinken. Sobald die Metallkanüle den Block berührt, die Spitze wieder herausziehen; den Laser dabei weiterhin auslösen, und zwar bis kurz vor Austreten der Spitze aus dem Block (Abbildung 7.3).
- Drücken Sie den Fußschalter, um den Laser einmal in die Luft auszulösen. Dabei ist ein weißer Blitz oder eine glühende Spitze sichtbar (Abbildung 7.4).

![](_page_32_Picture_8.jpeg)

*Abbildung 7.2*

![](_page_32_Picture_10.jpeg)

*Abbildung 7.3*

![](_page_32_Picture_12.jpeg)

*Abbildung 7.4* • Wiederholen Sie gegebenenfalls die Initiierung, um sicherzustellen, dass die Initiierung der Spitze stattgefunden hat.

Nach Abschluss der Spitzeninitiierung, drücken Sie auf da Häkchen des Bildschirms um auf das ausgewählte Verfahren zuzugreifen (Abbildung 7.5).

![](_page_32_Picture_15.jpeg)

*Abbildung 7.5*

#### **VORSICHT:** Wenn sich die Laserkonsole im READY- Modus befindet, wird der Laser durch Drücken des Fußschalters ausgelöst.

<span id="page-33-0"></span>*Vorprogrammierte Vorgangswerte*

Um auf die vorprogrammierten Vorgangswerte zu zugreifen:

- 1. Greifen Sie auf das Operationsmenü zu, indem Sie das Symbol für Weichgewebe der Startseite drücken.
- 2. Drücken Sie die Schaltfläche, die für den gewünschten Vorgang steht.
- 3. Drücken Sie auf die Pfeiltasten,  $\heartsuit$  um weitere Vorgänge anzuzeigen.

Um Ihre bevorzugten Einstellungen für alle Vorgänge zu speichern:

- A. Befolgen Sie die oben beschriebenen Schritte 1 und 2.
- B. Geben Sie neue Werte ein.
- C. Berühren Sie den Verfahrensnamen und halten Sie diesen länger als 2 Sekunden gedrückt. Es wird ein Piepton ausgegeben, der bestätigt, dass die Einstellungen gespeichert wurden.

Die fabrikeingestellten Vorgangsvoreinstellungen basieren auf klinischen Empfehlungen und Rückmeldungen von erfahrenen Laser-Zahnärzten.

300µm-Spitzen werden zur Entfernung von dünnen Gewebeschichten empfohlen. 400μm-Spitzen werden zur Entfernung von fibrösem Gewebe empfohlen.

#### **HINWEIS:**

Nutzen Sie immer Ihr klinisches Urteilsvermögen, wenn Sie die Leistung, die Pulsdauer und die Pulsintervallparameter wählen, um sicherzustellen, dass Sie optimale klinische Ergebnisse erhalten. Überwachen Sie stets die klinischen Wirkungen auf den Behandlungsbereich und passen Sie Parameter entsprechend an.

#### <span id="page-34-0"></span>*7.4 TABELLE DER VORPROGRAMMIERTEN EINSTELLUNGEN*

![](_page_34_Picture_569.jpeg)

*(\*)Standard-Mindestwerte für eine Benutzereinstellung bei Endodontie-Verfahren, wie Pulpotomie und Pulpotomie als Ergänzung zur Wurzelkanaltherapie*

*Abbildung 7.6*

#### <span id="page-35-0"></span>*7.5 BLEACHING VERFAHREN*

Folgende Komponenten sind zum Bleichen von Zähnen mit dem Epic 10 Laser erforderlich:

- Epic 10 Diodenlaser
- Bleaching-/Konturhandstück
- LaserWhite™ 20 Bleaching Gel Kit, BIOLASE Teilenr. 7400030 ist separat in 5er-Paketen erhältlich (Abbildung 7.7).

Ausführliche, schrittweise Anleitung, Gegenanzeigen, Vorsichtsmaßnahmen und Warnungen zum Zahnbleichen liegen dem LaserWhite™ 20 Bleichgel-Kit bei. Lesen Sie die Anweisungen vor Beginn sorgfältig durch.

![](_page_35_Picture_6.jpeg)

 *Abbildung 7.7: LaserWhite™ 20 Bleaching Gel-Kit (BIOLASE Teilenummer 7400030)*

#### <span id="page-35-1"></span>*7.6 SCHMERZTHERAPIE*

Der Epic 10 Diodenlaser gibt bei Anwendung mit dem Tiefengewebe-Handstück Laserenergie nahe des Infrarotbereichs an eine Gewebeoberfläche ab, um vorübergehend Schmerzen zu lindern. Beim Schmerztherapieverfahren wird die Gewebetemperatur angehoben, um minderschwere Schmerzen vorübergehend zu lindern, die lokale Durchblutung vorübergehend anzuregen und die Muskeln vorübergehend zu entspannen, wie in den Indikationen für die Verwendung beschrieben.

Betroffene Muskeln und/oder Gelenke müssen über einen kurzen Zeitraum hinweg einer angemessenen Behandlungsenergie ausgesetzt werden, um eine effektive Behandlung zu bewirken. Für einige Patienten sind ggf. mehrere Laser-Behandlungen oder eine Reihe von Behandlungen erforderlich, bevor sich signifikante Verbesserungen ergeben. Wiederholen Sie die Behandlung nach Bedarf, und überwachen Sie die Fortschritte des Patienten während der Behandlung.

Berücksichtigen Sie bei der Durchführung von Schmerztherapien die Fitzpatrick- Hauttypskala. Die Diodenwellenlänge hat die Absorption in Melanin in der Haut erhöht und führt zu stärkerer

Erwärmung der Hauptoberfläche, wenn der Patient eine höhere Melaninkonzentration aufweist (dunklere Hauttypen).

Patienten mit einem höheren Melaninanteil in der Haut können die Behandlung als unangenehmer empfinden. Sie können dies durch Bewegen des Handstücks, durch Verteilen der Energie oder durch eine geringere Leistungseinstellung abmildern.

![](_page_36_Picture_176.jpeg)

*Abbildung 7.8*

#### <span id="page-36-0"></span>*Schmerztherapie – Nebenwirkungen*

Eine Rötung der Haut an der Behandlungsstelle aufgrund erhöhter Durchblutung ist normal. Allerdings kann es in seltenen Fällen zu Verbrennungen oder Blasenbildung auf der Haut kommen. **Beenden Sie sofort die Behandlung, spülen Sie den Bereich mit kalten Wasser oder legen Sie für mindestens 5 Minuten eine Kältepackung auf den betroffenen Bereich. Wenden Sie danach eine Brandsalbe oder -spray an. LEGEN SIE KEINESFALLS EIS AUF.**

Überwachen Sie den Patienten hinsichtlich Unwohlsein und visuelle Haut- Veränderungen. Die Rötung am Einwirkungsort wird der höheren Temperatur und den höheren Absorptionseigenschaften der Haut zugeschrieben. Kommt es während der Behandlung zu Unwohlsein oder Hautrötungen, haben Sie die folgenden Möglichkeiten:

- o Bewegen Sie das Handstück relativ zur betroffenen Anatomie.
- o Dezentralisieren Sie die Energie, indem Sie das Handstück von der weg Haut wegbewegen.
- o Verringern Sie die Leistungseinstellung.
- o Stoppen Sie die Behandlung.

#### <span id="page-37-0"></span>*Schmerztherapie – Warnungen und Vorsichtsmaßnahmen*

- Die Bildung von Narbengewebe ist mit einer verminderten Zirkulation und Kühlung aufgrund des Wärmetransports durch das Blut verbunden. Möglicherweise müssen die Leistungseinstellungen verringert werden, um eine Überhitzung zu vermeiden.
- Patienten mit empfindlicher und sensibler Haut reagieren möglicherweise überempfindlich auf Wärme. Verringern Sie die Leistung gegebenenfalls, um eine komfortable Behandlung zu gewährleisten.
- Patienten mit Schwellungen und/oder Entzündungen reagieren möglicherweise überempfindlich auf Wärme. Verringern Sie die Leistung gegebenenfalls, um eine komfortable Behandlung zu gewährleisten.
- Behandeln Sie keine offenen Wunden.
- Bei Muskelgewebe, das sich näher an der Hautoberfläche befindet, findet möglicherweise eine höhere Absorption von Wärme statt. Aus diesem Grund sollte die Temperatur der Haut sorgfältig überwacht und die Leistung gegebenenfalls verringert werden.
- Übermäßiges Fettgewebe leitet Wärme ohne wesentliche Abschwächung weiter; reduzieren Sie daher die Leistung.
- Unterschiedliche Implantatmaterialien reagieren unterschiedlich auf Laserenergie und wärme. Achten Sie auf Implantate und ihre Lage; vermeiden Sie eine Exposition gegenüber Laserenergie oder Wärme an der Implantatstelle.
- Vermeiden Sie Behandlungen an Stellen mit Tätowierungen.
- Tragen Sie keine Salben, Kremen, Lotionen oder Wärmepflaster am Behandlungsort oder in unmittelbarer Nähe auf.
- Führen Sie vor der Behandlung keine Therapien durch, die die Körpertemperatur verändern können, z. B. Ultraschall, Eis-/Wärmepackungen, elektrische Stimulation oder Wärmepflaster.
- Führen Sie keine Behandlung über Bekleidungsstücken durch.

#### <span id="page-37-1"></span>*Empfohlene Anwendung*

Vier Hauptvariablen wirken sich auf die Sicherheit und Effektivität von Schmerztherapien aus:

- o Leistungsabgabe
- o Abstand zur Hautoberfläche
- o Bewegungsbereich des Handstücks
- o Hauttyp des Patienten

Sicherheit und Wirksamkeit werden durch Erhöhen der Hauttemperatur im Behandlungsbereich mithilfe der unten aufgeführten Einstellungsempfehlungen beschrieben. Nutzen Sie Ihr persönliches klinisches Urteilsvermögen unter Berücksichtigung der Fitzpatrick-Hauttypenskala, wenn Sie die Verfahrensparameter auswählen. Überwachen Sie den Patienten und passen Sie

gegebenenfalls die Einstellungen für eine höhere Effektivität und einen höheren Patientenkomfort an.

**HINWEIS:** Zur Vermeidung von möglichen Beschwerden des Patienten und/oder Hautschäden ist es ratsam, vor der ersten Behandlung einen Testpunkt zu verwenden, um die Eignung der gewählten Einstellungen für den jeweiligen Patienten zu überprüfen.

#### <span id="page-38-0"></span>*Verwenden des Handstücks für tiefes Gewebe*

Wenn Sie das Handstück stets an einem Ort halten, wird für eine wirksame Behandlung der Eingangswert von 4,0 W CW über 10 Minuten Dauerbehandlung empfohlen. Das Abstandsstück muss hierbei auf eine Punktgröße von 30mm eingestellt werden. Überwachen Sie stets die Reaktion des Patienten, passen Sie die Leistung und/oder den Abstand gegebenenfalls für einen höheren Patientenkomfort an.

#### <span id="page-38-1"></span>*Verwenden Sie die Bleaching/Konturhandstück*

Wenn Sie das Handstück an einem Ort halten, verwenden Sie 5,50 W CW rund 3 mm von der Hautoberfläche entfernt oder 2,75 W CW mit Hautkontakt. Wenden Sie die Laser-Energie fortlaufend für 10 Minuten an. Überwachen Sie stets die Reaktion des Patienten.

### *8. WARTUNG*

**WARNUNG:** Alle Änderungen an der Ausrüstung sind unzulässig.

#### <span id="page-39-0"></span>*8.1 TÄGLICHE WARTUNG*

Verwenden Sie die durchsichtigen, entfernbaren Abdeckungen für die Laser-Konsole, die dem System beiliegen. Wischen Sie das Bedienfeld und den Handstückhalter des Epic 10 Systems nach dem Verfahren mit Desinfektionsmittel ab. Verwenden Sie keine Laugen oder Scheuermittel.

#### <span id="page-39-1"></span>*8.2 REINIGUNGS- UND STERILISATIONSVERFAHREN*

Zur Kontaminationskontrolle wird für das chirurgische Handstück der Epic 10 und die Spitzen die Dampfsterilisation empfohlen. Das wieder verwendbare Handstück der Epic 10 sollte jedoch vor dem Sterilisieren gemäß dem folgenden Verfahren gründlich gereinigt werden.

**VORSICHT:** Das Handstück und die Spitzen müssen vor der ersten Verwendung sterilisiert werden. **Die Tips sind nur für den einmaligen Gebrauch bestimmt**, um eine Kreuzkontamination zu vermeiden. Sie sind nur für einen einzigen Sterilisationszyklus gemacht und müssen nach Gebrauch in einem Sicherheitsbehälter für potenziell infektiöse medizinische Abfälle zu entsorgen. Die Handstücke sind wieder verwendbar und müssen zwischen der Verwendung an unterschiedlichen Patienten zur Vermeidung einer Kreuzkontamination gereinigt und sterilisiert werden.

<span id="page-39-2"></span>*Reinigungs- und Desinfektionsanweisungen - das chirurgische Handstück und das wieder verwendbare Glasfaserkabel*

Das Reinigungsverfahren soll Blut, Protein und andere potenzielle Kontaminierungen von den Oberflächen und Vertiefungen des wieder verwendbaren Zubehörs entfernen. Mit diesem Verfahren kann auch die Menge der Partikel, Mikroorganismen und Pathogene verringert werden. Die Reinigung muss vor dem Sterilisieren und darf nur durch qualifiziertes, geschultes Personal erfolgen, das in der Bedienung des Glasfasersystems der Epic 10 geschult ist.

Tragen Sie Schutzhandschuhe aus Latex, wenn Sie das kontaminierte Bereitstellungssystem handhaben.

Wischen Sie bei der Desinfektion des Kabels das gesamte Kabel, einschließlich Schaft, mit einer entsprechenden Desinfektionslösung, wie beispielsweise Cavicide™ oder einem ähnlichen Produkt mit quaternären Ammonium- Verbindungen (mit 20 % oder weniger Alkohol) ab und befolgen Sie die

Anweisungen des Herstellers. Vermeiden Sie Flüssigkeit und Fremdkörper in der Nähe des Ende der Glasfaserkabel.

<span id="page-40-0"></span>*Manuelle Reinigung des chirurgischen Handstücks:*

#### **Die Reinigung muss spätesten 1 Stunde nach der Anwendung und immer vor dem Sterilisieren erfolgen.**

- 1. Entfernen Sie nach der Anwendung vorsichtig die Spitze vom Handstück und entsorgen Sie diese in einem Sicherheitsbehälter für potenziell infektiöse medizinische Abfälle.
- 2. Nehmen Sie das Handstück vorsichtig vom Glasfaserkabel ab (siehe Abschnitt 2).
- 3. Bereiten Sie nach den Anweisungen des Herstellers ein kommerziell erhältliches Reinigungsmittel für chirurgische Instrumente bzw. eine Reinigungslösung auf Enzymbasis mit einem pH-Wert von 7.0 vor, etwa Enzol® oder ein ähnliches enzymatisches Vorweich- und Reinigungsmittel. (Gehen Sie bei der Entsorgung der gebrauchten Lösung nach den Anweisungen des Herstellers vor.)
- 4. Spülen Sie das Handstück unter laufendem lauwarmem Leitungswasser (22 43 °C) **mindestens 10 Sekunden lang,** und trocknen Sie es dann mit einem fusselfreien Tuch.
- 5. Wickeln Sie das Handstück in ein mit Reinigungslösung getränktes Stück Gaze; lassen Sie es **mindestens 10 Minuten** lang in der Gaze ruhen.
- 6. Wickeln Sie das Handstück aus der Gaze aus und schrubben Sie es mit einer weichen, in Reinigungslösung getauchten Bürste **mindestens15 Sekunden lang**.
- 7. Spülen Sie das Handstück unter laufendem lauwarmem Leitungswasser (22 43 °C) **mindestens 10 Sekunden lang,** um grobe Verschmutzungen zu entfernen.
- 8. Überprüfen Sie das Handstück visuell auf verbleibende Verunreinigungen. Wiederholen Sie bei Bedarf die Schritte 5 bis 7, bis **alle** Verschmutzungen entfernt sind.

#### <span id="page-40-1"></span>*Dampfsterilisation für chirurgisches Handstück und Einwegspitzen*

Das Dampfsterilisationsverfahren dient zur Vernichtung infektiöser Mikroorganismen und Pathogene.

#### **HINWEIS:** Verwendung durch, und verwenden Sie nur von mit dem EC - Zeichen versehenes Führen Sie das Verfahren immer unmittelbar nachdem Reinigen und vor der Sterilisationszubehör, d. h. Sterilisationsbeutel und Autoklaven- Tabletts.

- Legen Sie das Handstück und die Faserspitzen in separate, einteilige, selbstklebende Autoklavenbeutel.
- Legen Sie sie auf ein Autoklaventablett, und stapeln Sie keine anderen Instrumente auf die Beutel.

• Platzieren Sie das Tablett in die Autoklavenkammer und stellen Sie den geeigneten Zyklus gemäß den Empfehlungen in Abbildung 8.1 ein.

![](_page_41_Picture_192.jpeg)

![](_page_41_Picture_193.jpeg)

- Entfernen Sie nach Abschluss des Zyklus den Einschub, und lassen Sie die sterilisierten Komponenten abkühlen/trocknen. **Das Handstück und die Spitzen müssen bis zu ihrer Verwendung in den Sterilisationsbeuteln verbleiben, um ihre Sterilität zu gewährleisten.**
- Für Anweisungen, wie zu bauen Sie das Handstück, finden Sie unter Abschnitt 2.7.

#### <span id="page-41-0"></span>*Desinfektion der Bleaching / Konturhandstück*

Die Bleaching - /Konturhandstück verkauft wird mit nicht-sterile Schutzabdeckungen an. **Der Lötkolben und klare Schutzschild sind nicht autoklavierbar**. Die Schutzbleche sind nur für den einmaligen Gebrauch bestimmt und darf nicht wiederverwendet werden, um Kreuzkontaminationen zu vermeiden. Zur Desinfektion der Whitening Handstück, wischen Sie das Handstück mit Gaze und Isopropylalkohol. Wischen Sie immer die verfã¼gbaren Schild mit Alkohol vor. Entsorgen Sie nach einmaliger Anwendung.

#### <span id="page-41-1"></span>*Desinfektion der Tiefgewebehandstücks*

Das Tiefengewebe-Handstück wird mit nicht-sterilen Einwegblenden ausgeliefert.

**Das Handstück und die durchsichtige Schutzblende können nicht im Autoklaven sterilisiert werden.** Die transparenten Schutzblenden sind nur zum Einmalgebrauch bestimmt und dürfen nicht mehrmals verwendet werden.

Desinfizieren Sie das Tiefengewebe-Handstück und wischen Sie hierzu seine gesamte Außenfläche mit Baumwollgaze und Isopropyl-Alkohol ab.

Wischen Sie das Schutzschild vor der Verwendung stets mit Alkohol ab. Entsorgen Sie diese nach der einmaligen Verwendung.

#### <span id="page-42-0"></span>*8.3 INSTALLIEREN/WECHSELN DES BEDIENPULT-AKKUS*

- 1. Um das Batteriepaket zu installieren oder auszutauschen, nehmen Sie die Batteriefachabdeckung an der Unterseite der Konsole mithilfe des Schraubendrehers, der im Lieferumfang des Lasersystems enthalten ist, ab (Abbildung 8.2).
- 2. Fassen Sie die Batterie an der Oberseite, und ziehen Sie das Kabel vom Anschluss weg (Abbildung 8.3). Ziehen oder reißen Sie das Kabel nicht aus dem Anschluss.
- 3. Wenn Sie die Batterie einsetzen möchten, führen Sie den Anschlussleiter von der Batterie zur Einheit. Stellen Sie dabei sicher, dass sich der rote Leiter auf der linken Seite befindet. Setzen Sie die Batterie vorsichtig in das Fach ein (Abbildung 8.3).
- 4. Bringen Sie die Batterieabdeckung mit einem Kreuzschlitzschraubendreher wieder an der Unterseite der Einheit an.
- 5. Schließen Sie das Netzkabel an der Netzbuchse am Gerät an, und stecken Sie den Stecker in eine Steckdose. Laden Sie das Akkupack vor der ersten Verwendung vollständig auf (mindestens drei (3) Stunden). Sobald der Akku aufgeladen ist, ziehen Sie den Stecker aus der Steckdose und ziehen Sie das Netzkabel von der Konsole ab. Das Gerät läuft nun selbstständig mit Strom aus dem Akku. (Siehe Abschnitt 4.1)
- 6. Recyceln Sie die Lithium- Ionen- Batterie gemäß geltender Bestimmungen. Geben Sie diese nicht in den normalen Abfall.

![](_page_42_Figure_7.jpeg)

*Abbildung 8.2: Batteriefachabdeckung/Unterseite der Konsole*

![](_page_42_Picture_9.jpeg)

Abbildung 8.3: *Batteriepaket/Anschlussdraht*

**HINWEIS:** Verwenden Sie nur von BIOLASE bezogene Akkupacks. Das Akkupack ist ein separates Zubehörteil (BIOLASE Bestellnummer 6400457).

#### <span id="page-43-0"></span>*8.4 BATTERIEWECHSEL BEIM KABELLOSEN FUßSCHALTER*

Der kabellose Fußschalter wird mit zwei AAA-Batterien betrieben. Ist der Batteriestand niedrig, wird eine Warnmeldung auf dem Touchscreen angezeigt, die angibt, dass die Batterien ausgetauscht werden sollten. Wenn Sie die Batterien austauschen möchten, lösen Sie mit einem Kreuzschlitzschraubendreher die Batterieabdeckung auf der Unterseite des Fußschalters (siehe Abbildung in Abschnitt 3), entfernen Sie die alten Batterien und setzen Sie neue ein. Bringen Sie dann die Abdeckung wieder an. Entsorgen Sie die alten Batterien ordnungsgemäß; geben Sie diese nicht in den normalen Abfall.

Drücken/berühren Sie nicht die Verbindungstaste (Abbildung 8.4), während Sie die Batterien austauschen, da ansonsten die Kommunikation zwischen Laserkonsole und Fußschalter unterbrochen wird.

![](_page_43_Picture_3.jpeg)

*Abbildung 8.4*

Ersetzen der Batterien kann dazu führen, dass der Kopplung des Laser Konsole und der Fußschalter. Wenn sie finden, dass die drahtlose Kommunikation unterbrochen wurde, stellen Sie die Zuweisung mit den Anweisungen in Abschnitt 4.

#### **HINWEIS:** Um eine lange Lebensdauer der Batterie zu gewährleisten, werden nur von BIOLASE bezogene Batterien als Ersatz (BIOLASE- Bestellnummer 6400463) empfohlen. Diese dem Industriestandard entsprechenden Batterien weisen bei normaler Verwendung eine längere Lebensdauer als konventionelle AAA-Batterien auf.

#### <span id="page-43-1"></span>*8.5 TRANSPORT*

Das Epic 10 System kann bei unsachgemäßer Handhabung beschädigt werden. Gehen Sie IMMER vorsichtig mit der Einheit um, und vermeiden Sie Stöße, Quetschungen, Würfe, Herunterfallen oder Kippen.

Transportieren Sie die Einheit nur korrekt verpackt in ihrer Versandverpackung. Sollten Sie Fragen zum Transport haben, wenden Sie sich an Ihren autorisierten Biolase Vertreter.

#### <span id="page-43-2"></span>*8.6 LAGERUNG*

Die Epic 10 sollte an einem kühlen trockenen Ort gelagert werden, wenn das Gerät nicht in Verwendung ist. Lagertemperatur 15°C - 35°C (59°F - 95°F), relative Luftfeuchtigkeit 10 %-70 %, nicht kondensierend. Das Gerät bei längerer Nichtnutzung abdecken. Lagern Sie das Gerät an einem Ort, wo keine Gefahr besteht, dass es versehentlichen Stößen ausgesetzt wird.

#### **VORSICHT:** Stellen Sie sicher, dass das distale Ende des Handstückschaftes durch den Spitzenstopfen und das Handstück vor Schmutz geschützt sind. Nehmen Sie die Batterien aus dem Fußschalter, wenn das Epic 10 für längere Zeit nicht verwendet wird.

Das Epic 10 Gerät wird in einer eigenen Versandverpackung geliefert. Bewahren Sie die Verpackung an einem kühlen und trockenen Ort auf, damit sie Ihnen für den Transport oder die längere Lagerung des Lasers zur Verfügung steht.

### *9. KALIBRIERUNG*

#### <span id="page-45-0"></span>*9.1 KALIBRIERUNGSPLAN*

Die Kalibrierung sollte alle 24 Monate erfolgen, um die erforderliche Genauigkeit von Ausgabeund Anzeigeleistung zu erhalten. Die Kalibrierung kann bei einer zertifizierten Werkstatt erfolgen. Wenden Sie sich an Ihren autorisierten Biolase Kundendienst, um einen Termin zu vereinbaren.

### *10. SOFTWARE SPEZIFIKATION*

BIOLASE respektiert das geistige Eigentum anderer. Wir fordern unsere Benutzer auf, dies ebenfalls zu tun. Die Epic 10 Software ist durch Copyright und andere Rechte am geistigen Eigentum geschützt.

Dieses Produkt enthält Proprietäre, urheberrechtlich geschützte Software, die von BIOLASE, Inc entwickelt wurde. Alle Rechte sind den USA und anderen Ländern vorbehalten.

### *11. FEHLERBEHEBUNG*

Wird eine der in Abbildung 11.1 und Abbildung 11.2 aufgeführten Bildschirmmeldungen angezeigt, befolgen Sie die Anweisungen zur Fehlerbehebung für die entsprechende Meldung (wie nachstehend aufgeführt).

**HINWEIS:** Wenn Meldungen angezeigt werden, die nicht in Abbildung 11.1 aufgeführt sind, schalten Sie die Laserkonsole aus und wieder ein. Wird die Meldung danach weiterhin angezeigt, wenden Sie sich an BIOLASE unter 1-800-321-6717 oder an Ihren autorisierten Kundendienst.

![](_page_46_Picture_260.jpeg)

*Abbildung 11.1*

![](_page_47_Picture_152.jpeg)

*Abbildung 11.2*

### *ANHANG A – ORIENTIERUNGSHILFE FÜR SPITZEN*

![](_page_49_Picture_167.jpeg)

#### **HINWEIS: einmaligen Gebrauch vorgesehen. Die Sterilisationsanleitung entnehmen Sie Alle Biolase- Tips für Diodenlaser werden unsteril verkauft und sind für den Abschnitt 8.2.**

### *ANHANG B – DEFINITION VON SYMBOLEN AUF DER ETIKETTIERUNG*

![](_page_50_Figure_1.jpeg)

![](_page_51_Picture_124.jpeg)

![](_page_52_Picture_97.jpeg)

![](_page_53_Figure_0.jpeg)

### *ANHANG C - SICHERHEITSHINWEISE FÜR LITHIUM-IONEN-AKKUPACKS*

#### *VERWENDUNG DES AKKUPACKS*

#### **WARNUNG**

- 1. Die falsche Verwendung der Batterie kann zum Erhitzen, Reißen oder Entzünden führen und schwere Verletzungen verursachen. Befolgen Sie die nachfolgenden Sicherheitsvorgaben:
	- Die Batterie ins Feuer nicht legen oder heizen die Batterie.
	- Installieren Sie die Batterie nicht mit falscher Polarität.
	- Verbinden Sie den positiven und negativen Pol der Batterie nicht mit einem Objekt aus Metall (z. B. mit einem Draht).
	- Transportieren/Lagern Sie die Batterie nicht zusammen mit Halsketten, Haarnadeln oder anderen Objekten aus Metall.
	- Durchbohren Sie die Batterie nicht mit Nägeln, schlagen Sie nicht mit einem Hammer auf die Batterie, treten Sie nicht auf die Batterie, und setzen Sie diese keinen starken Stößen oder Schlägen aus.
	- Löten Sie keine Teile direkt an die Batterie.
	- Lassen Sie die Batterie nicht in Kontakt mit Süß- oder Salzwasser kommen.
- 2. Zerlegen oder verändern Sie die Batterie nicht. Die Batterie enthält Sicherheits- und Schutzvorrichtungen, die bei Beschädigung zu Wärme-Entwicklung, Rissen oder Entzündung führen können.
- 3. Platzieren Sie die Batterie nicht in der Nähe von Feuer, Öfen oder anderen heißen Orten. Legen Sie die Batterie nicht in das direkte Sonnenlicht, bewahren Sie die Batterie bei heißem Wetter nicht in geschlossenen Fächern auf. Dies kann dazu führen, dass die Batterie Wärme erzeugt, reißt oder sich entzündet. Wenn Sie die Batterie auf diese Weise verwenden, kann es zu Leistungsverlust und geringerer Lebensdauer kommen.

#### **VORSICHT**

- 1. Soll das Gerät von kleinen Kindern verwendet werden, muss die Aufsichtsperson den Kindern den Inhalt des Benutzerhandbuchs erläutern. Die Aufsichtsperson muss für eine geeignete Überwachung sorgen, damit das Gerät gemäß Handbuch verwendet wird.
- 2. Ist die Batterie abgenutzt, isolieren Sie die Pole vor dem Entsorgen mit Klebeband oder mit ähnlichem Material.
- 3. Nehmen Sie die Batterie sofort außer Betrieb, wenn diese bei der Verwendung, beim Aufladen oder beim lagern ungewöhnlich riecht, sich warm anfühlt, die Farbe oder Form ändert oder anderweitig

unnormal erscheint. Wenden Sie sich bei Problemen dieser Art an Ihren Vertriebspartner oder an BIOLASE.

- 4. Legen Sie die Batterie nicht in Mikrowellenöfen, in Hochdruckbehälter oder auf Induktionseinrichtungen.
- 5. Sollte die Batterie undicht sein, sodass Flüssigkeit in Ihre Augen gelangt, nicht reiben. Gut mit Wasser spülen und sofort einen Arzt aufsuchen. Unbehandelt kann die Batterieflüssigkeit die Augen schädigen.

#### *AUFLADEN DES AKKUPACKS*

#### **WARNUNG**

- 1. Befolgen Sie die nachfolgenden Regeln für das Aufladen der Batterie. Andernfalls kann die Batterie heiß werden, reißen oder sich entzünden und schwere Verletzungen verursachen.
	- Verwenden Sie beim Aufladen der Batterie entweder ein spezielles Ladegerät oder stellen Sie auf andere Weise sicher, dass die Ladebedingungen erfüllt werden.
	- Verbinden Sie das Akkupack nicht direkt mit einem Netzkabel oder mit einem Zigarettenanzünder.
	- Legen Sie die Batterie nicht in ein Feuer, in dessen Nähe oder in direktes Sonnenlicht. Wenn sich das Akkupack erhitzt, wird die integrierte Sicherheitsvorrichtung aktiviert, die das weitere Aufladen verhindert. Ein Erwärmen des Akkupacks kann die Sicherheitsvorrichtung zerstören, was zu weiterem Aufheizen, Reißen oder Entzünden des Akkupacks führen kann.
- 2. Laden Sie die Batterie nicht weiter auf, wenn sich diese nicht innerhalb der angegebenen Ladezeit aufladen lässt. Andernfalls kann die Batterie heiß werden, reißen oder sich entzünden.

#### **VORSICHT**

Die Batterie kann zwischen 0°C bis 45°C aufgeladen werden. Der Austausch der Batterien bei Temperaturen außerhalb dieses Bereichs kann dazu führen, dass die Batterie überhitzt oder bricht. Außerdem kann so die Leistung der Batterie beeinträchtigt und ihre Lebensdauer verringert werden.

#### *ENTLADEN DES AKKUPACKS*

#### **WARNUNG**

Entladen Sie die Batterie nur mit dem angegebenen Gerät. Wird die Batterie in anderen als in den angegebenen Geräten verwendet, kann ihre Leistung beeinträchtig oder ihre Lebensdauer verkürzt werden. Verursacht das Gerät einen unnormalen Stromfluss, kann die Batterie heiß werden, reißen oder sich entzünden und schwere Verletzungen verursachen.

#### **VORSICHT**

Die Batterie kann bei Temperaturen zwischen -20°C und 60°C entladen werden. Die Verwendung der Batterie außerhalb dieses Temperaturbereichs kann zu einer Verringerung der Lebensdauer führen.

### *ANHANG D – ERSATZTEILE UND ZUBEHÖR*

![](_page_56_Picture_118.jpeg)

**HINWEIS: einmaligen Gebrauch vorgesehen. Die Sterilisationsanleitung entnehmen Sie Alle Biolase- Tips für Diodenlaser werden unsteril verkauft und sind für den Abschnitt 8.2.**

### *ANHANG E – ELEKTROMAGNETISCHE KOMPATIBILITÄT*

**VORSICHT:** Medizinische elektrische Geräte erfordern spezifische Vorsichtsmaßnahmen bezüglich der elektromagnetischen Verträglichkeit (EMV) und müssen in Übereistimmung der EMV-Angaben der folgenden Tabellen installiert und in Betrieb genommen warden. Tragbare und mobile Hochfrequenz-Kommunikationsausrüstungen können medizinische Geräte beein-trächtigen.

Zubehör: Stromkabel medizinischer Qualität, maximale Länge 1 Meter, Biolase Teile-Nr. 2400043.

Fußschalter: Kabelloser, Bilase Teile-Nr. 6400146

#### **VORSICHT:** Die Verwendung von anderem als dem angegebenen Zubehör kann mit Ausnahme der von Biolase als Ersatzteile für interne oder externe Komponenten verkauften Elemente zu stärkeren EMISSIONEN oder geringerer STÖRUNANFALLIGKEIT des Modells Epic führen.

#### **ANLEITUNG UND HERSTELLERERKLÄRUNG – ELECTROMAGNETISCHE STRAHLUNG**

Das Gerät Epic ist auf eine Verwendung in der nachfolgend beschriebenen elektromagnetischen Umgebung ausgelegt. Der Kunde oder der Nutzer eines Epic muss sich vergewissern, dass diese Umgebung gewährleistet ist.

![](_page_57_Picture_157.jpeg)

#### **ANLEITUNG UND HERSTELLERERKLÄRUNG – ELEKTROMAGNETISCHE IMMUNITÄT** *(Fortsetzung)*

Das Gerät Epic ist auf eine Verwendurng in der nachfolgend beschriebenen elektromagnetischen Umgebung ausgelegt. Der Kunde oder der Nutzer eines Epic muss sich vergewissern, dass diese Umgebung gewährleistet ist.

![](_page_58_Picture_323.jpeg)

#### **ANLEITUNG UND HERSTELLERERKLARUNG – ELEKTROMAGNETISCHE IMMUNITAT** *(Fortsetzung)*

Das Gerät Epic ist auf eine Verwendurng in der nachfolgend beschriebenen elektromagnetischen Umgebung ausgelegt. Der Kunde oder der Nutzer eines Epic muss sich vergewissern, dass diese Umgebung gewährleistet ist.

![](_page_59_Picture_212.jpeg)

Wenn die gemessene Feldstärke am Einsatzort des Epic das geltende HF-Übereinstimmungsniveau überschreitet, solte das normale Funktionieren des Epic beobachtet werden. Bei gestörten Leistungen mussen möglicherweise Zusatzmaßnahmen ergriffen werden, darunter die Ausrichtungsänderung oder die Umpositionierung von Epic.

B. Über den Frequenzbereich 150 kHz bis 80 Mhz hinaus solten die Feldstärken weniger als [V1] V/m betragen.

#### **EMPFOHLENE TRENNUNGSDISTANZEN ZWISCHEN TRAGBAREN UND MOBILE HF-KOMMUNIKATION-SGERATEN UN EPIC**

Epic ist für eine Verwendung in elektromagnetischen Umgebungen mit kontrollierter HF-Strahlung ausgelegt. Der Kunde oder Nutzer des Epic kann zu einer Verhingerung elektromagnetiscer Störungen beitragen, indem, wie unten empfohlen, ein Mindestabstand zwischen trabarenund mobilen HF-Kommunikationsgeräten (Sendern) und Epic eingehaltenwird, der der maximalen Ausgangsleistung der Kommunikationsgeräte entspricht.

![](_page_60_Picture_150.jpeg)

Für Sender mit einer maximalen Ausgangs-Nennleistung, die weiter oben nicht aufgeführt wird, kann die emphohlene Trennungsdistanz d in metern (m) durch Verwendung der gemäß Herstellerangaben für die maximale Ausgangs-Nennleistung des Senders in Watt (W) geltenden Gleichung abgeleitet werden.

**HINWEIS 1** – Bein 80 MHz und 800 MHz gilt die Trennungsdistanz des höheren Frequenzbereichs.

**HINWEIS 2** – Diese Richtlinien gelten moglicherweise nicht in allen Fällen. Die elektromagnetische Verbreitung wird durch Absorption und Reflektion durch Strukturen, Gegenstande und Menschen gestört.

### *ANHANG F - KOMPATIBILITÄTSERKLÄRUNG FÜR KABELLOSES ZUBEHÖR*

Diese Aussage gilt nur für die kabellosen Komponenten des Geräts:

Dieses Gerät wurde geprüft und entspricht den Grenzwerten für ein Digitalgerät der Klasse B gemäß Teil 15 der FCC-Regeln. Diese Grenzwerte sollen angemessenen Schutz vor gefährlichen Störungen in Wohnumgebungen bieten. Diese Ausrüstung erzeugt, verwendet und emittiert Funkwellenenergie. Sofern nicht richtig installiert kann sie Funkkommunikation empfindlich stören. Es gibt jedoch keine Garantie dafür, dass in einer bestimmten Installation keine Störungen auftreten. Sofern diese Ausrüstung gefährliche Störungen des Radio- oder Fernsehempfangs verursacht, was sich durch Aus- und Einschalten der Ausrüstung ermitteln lässt, kann der Benutzer die Störung durch eine oder mehrere der folgenden Maßnahmen beheben:

- Neuausrichten oder Versetzen der Antenne
- Erhöhen des Abstands zwischen Ausrüstung und Empfänger.
- Verbinden der Ausrüstung mit einer Steckdose in einem anderen Schaltkreis.
- Weitere Informationen erhalten Sie bei Ihrem Händler oder bei einem erfahrenen Radio/Fernsehtechniker.

![](_page_61_Picture_7.jpeg)

**Conforms to: AAMI ES60601-1 IEC60601-1 IEC60601-2-22 IEC62366 IEC80601-2-60 IEC60825-1 Certified to: CSA C22.2 No. 60601-1**

![](_page_62_Picture_0.jpeg)

4 Cromwell Irvine, CA 92618 USA 949.361.1200 888.424.6527 biolase.com

MT Promedt Consulting GmbH Altenhofstrasse 80 D-66386 St. Ingbert/Germany +49 6894 581020 mt-procons.com

### **BIOLASE, Inc. BIOLASE, Inc.**

BIOLASE, Inc. wurde 1986 gegründet und ist spezialisiert auf Laser für medizinische und zahnärztliche Anwendungen. Die Laser von BIOLASE nutzen proprietäre und patentierte Technologie für minimal invasive Eingriffe, die weniger schmerzhaft sind und bessere klinische Ergebnisse ermöglichen.

Nur Biolase verbindet die führende Lasertechnologie – durch stetige Forschung und Entwicklung sowie Ingenieursarbeit kontinuierlich verbessert – mit einer bisher unerreichten Leistung in den Bereichen Training, Service und Integrationssupport für Praxen.

Biolase ist Weltmarktführer bei Dentallasern mit gegenwärtig mehr als 20.000 in Verwendung befindlichen Geräten und dem umfassendsten Produktportfolio an Dentallasern – von Diodenlasern bis hin zu dem fortschrittlichsten Laser für die Allgewebetherapie, dem WaterLase iPlus™.

### Hergestellt in den USA

Copyright © 2014 BIOLASE, Inc. Alle Rechte vorbehalten. EPIC, iLase, ezLase, ezTip, LaserWhite, Deep Tissue Handpiece, ComfortPulse, WaterLase und WaterLase iPlus sind Marken und eingetragene Marken von BIOLASE, Incorporated in den USA und/oder in anderen Ländern. Alle anderen Warenzeichen sind Eigentum ihrer eingetragenen Inhaber. Änderungen vorbehalten.

![](_page_62_Picture_9.jpeg)

![](_page_62_Picture_10.jpeg)